## <span id="page-0-0"></span>**Part 16 - Jelly Monsters**

We need something to create challenge in the game. Alien jelly monsters are the obvious choice. Lots of them. Here's a sprite sheet for the monsters:

Right click and save to the data/texture folder in our project as "monster.png".

Create a graphic from the sprite sheet in the config:

```
[MonsterGraphic]
Texture = monster.png
TextureOrigin = (0, 0, 0) ; required by the animation system for sizing.
TextureSize = (32, 32, 0)Pivot = center
```
We need an object:

```
[MonsterObject]
Graphic = MonsterGraphic
AnimationSet = MonsterAnimationSet
Position = (-310, -210, 0)Scale = 2.0
```
Then to define the animation set and the one animation we need:

```
[MonsterAnimationSet]
Texture = monster.png
KeyDuration = 0.1FrameSize = (32, 32, 0)MonsterWobbleAnim = -1 ; use the entire sheet
StartAnim = MonsterWobbleAnim
MonsterWobbleAnim-> = MonsterWobbleAnim
Pivot = center
```
Just so you can see the monster working… add a MonsterObject to the Scene childlist:

```
[Scene]
ChildList = PlatformObject # MiddlePlatformObject #TopLeftPlatformObject # TopPlatformObject #
TopRightPlatformObject #
StarObject # MonsterObject
```
Run the game and you'll see a monster wobbling in the top left hand corner of the screen:

$$
\mathbf{P}(\mathbf{P})
$$

Last update: 2024/11/19 02:30 (5 months <sub>en:guides:beginners:jelly\_monsters https://wiki.orx-project.org/en/guides/beginners/jelly\_monsters<br>ago)</sub>

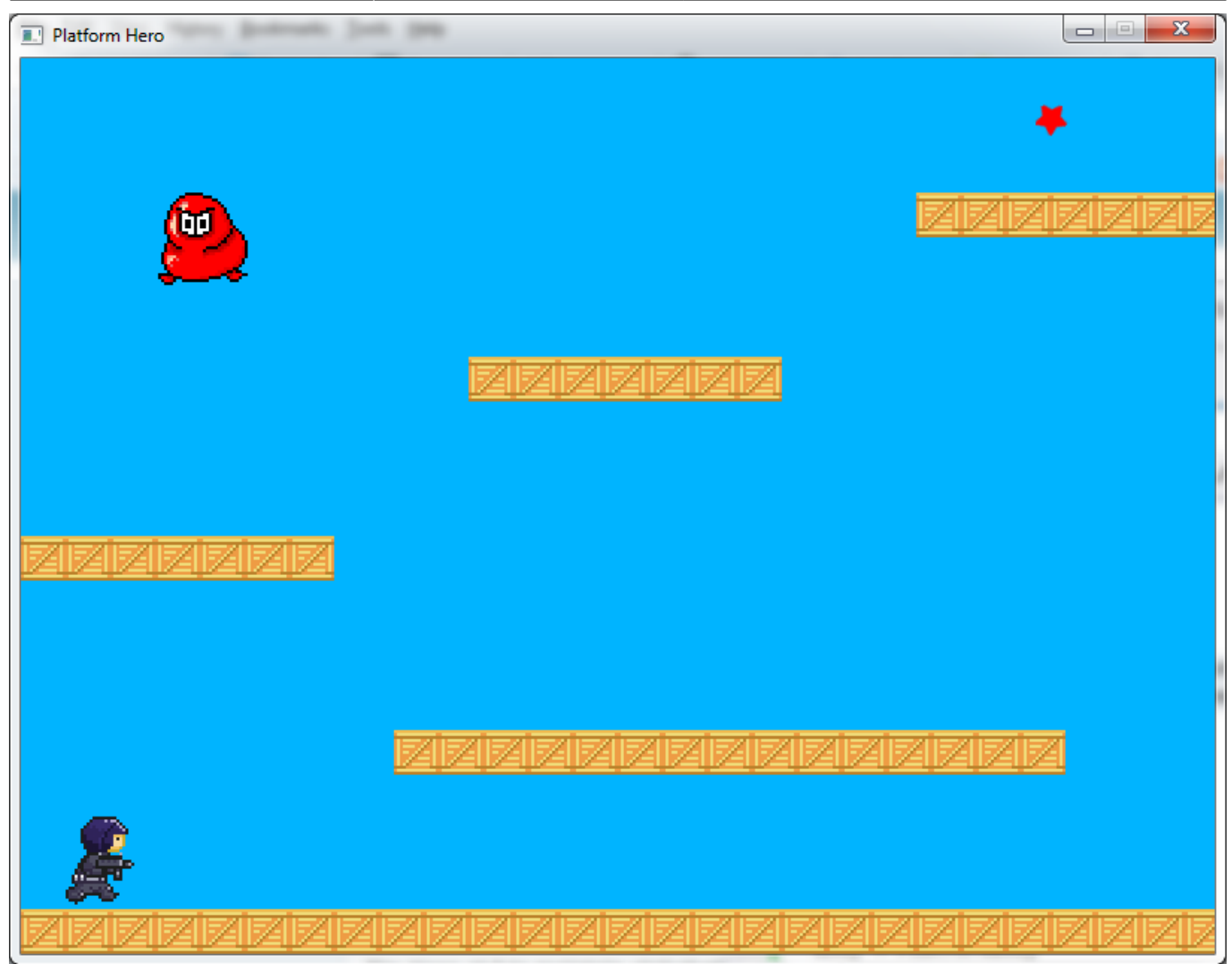

We need more than one monster, very soon we'll make lots of them drop out of the sky.

Last job is to give the monster a body and ensure he collides with platforms, bullets, and our hero:

```
[MonsterObject]
Graphic = MonsterGraphic
AnimationSet = MonsterAnimationSet
Position = (-310, -210, 0)Scale = 2.0
Body = MonsterBody
[MonsterBody]
Dynamic = truePartList = MonsterBodyPart
[MonsterBodyPart]
Type = box
Solid = trueSelfFlags = monster
CheckMask = hero # platforms # bullet
```
And add monster to the PlatformBody so that collisions work on both object types:

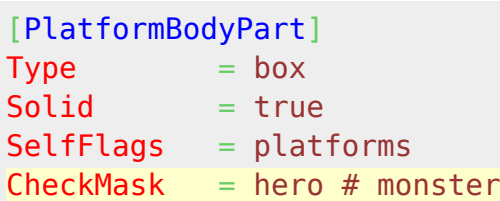

Run it again and the monster should drop down onto a platform.

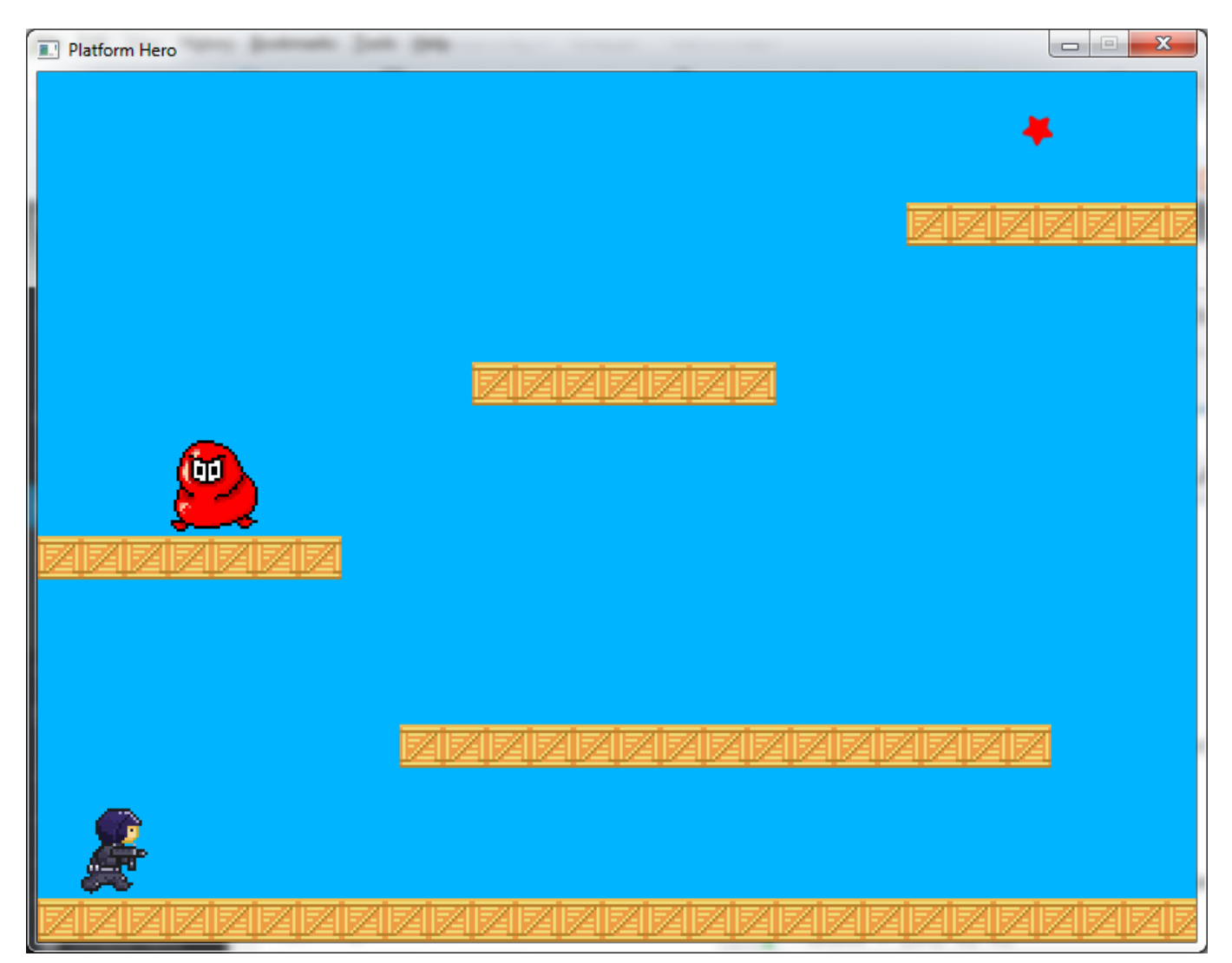

## Next: [Part 17 – Timeline Tracks](https://wiki.orx-project.org/en/guides/beginners/timeline_tracks).

- [Part 1 Downloading Orx](https://wiki.orx-project.org/en/guides/beginners/downloading_orx)
- [Part 2 How Orx works](https://wiki.orx-project.org/en/guides/beginners/how_orx_works)
- Part 3 Setting up a new game project
- Part 4 A tour of an Orx project
- Part 5 Viewport and the camera
- Part 6 Objects
- Part 7 Spritesheets and Animation
- Part 8 Platforms and Texture Repeating
- Part 9 Physics

Last update: 2024/11/19 02:30 (5 months <sub>en:guides:beginners:jelly\_monsters https://wiki.orx-project.org/en/guides/beginners/jelly\_monsters<br>ago)</sub>

- Part 10 Input Controls
- Part 11 Running and Standing
- Part 12 Changing Direction
- Part 13 Getting our hero to shoot
- [Part 14 FX](https://wiki.orx-project.org/en/guides/beginners/fx)
- Part 15 Collision Events.
- Part 16 Jelly Monsters
- Part 17 Timeline Tracks
- Part 18 Exploding Monsters
- Part 19 The Hero's survival.
- Part 20 Text and Game Over

From: <https://wiki.orx-project.org/> - **Orx Learning**

Permanent link: **[https://wiki.orx-project.org/en/guides/beginners/jelly\\_monsters](https://wiki.orx-project.org/en/guides/beginners/jelly_monsters)**

Last update: **2024/11/19 02:30 (5 months ago)**

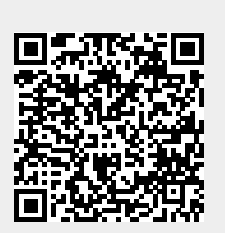